## 高校邦在线课程期末考试说明

- 1. 考试时间:12 月 18 日按准考证规定时间考试
- 2. 考试使用浏览器:谷歌浏览器。

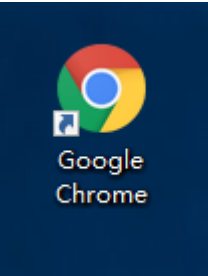

3. 用电脑登录学习平台,进入学习页面,点击左侧"考试"按钮进入参 加考试页面,(打开 [www.gaoxiaobang.com,](http://www.gaoxiaobang.com/)点击登录按钮,选择学 校名称, 输入账号密码进行登录)

详细操作顺序如下:

① 登录

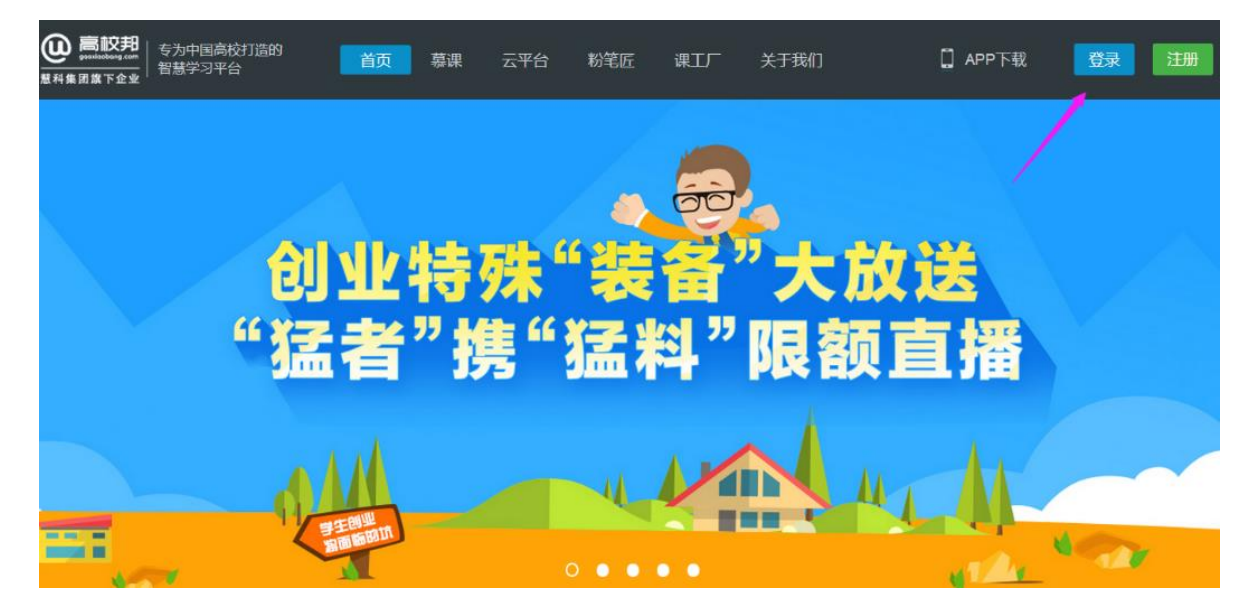

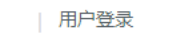

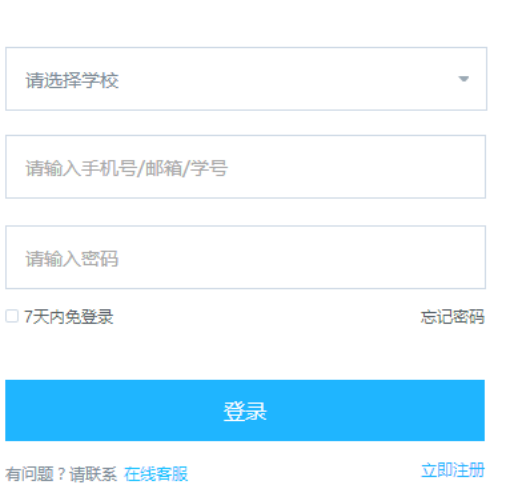

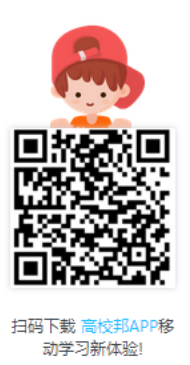

② 进入考试(我的学习→继续学习→考试→参加考试)

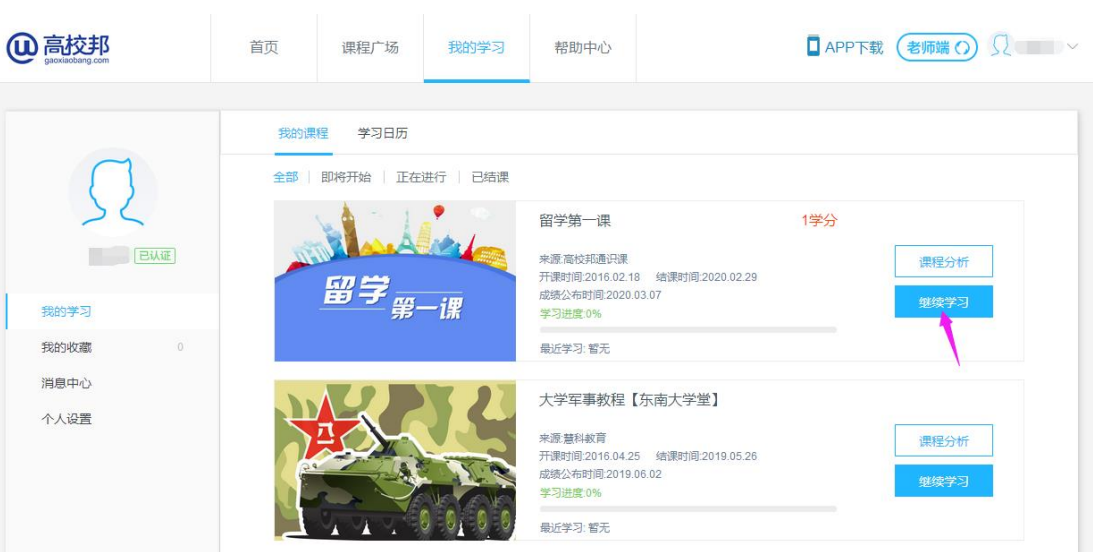

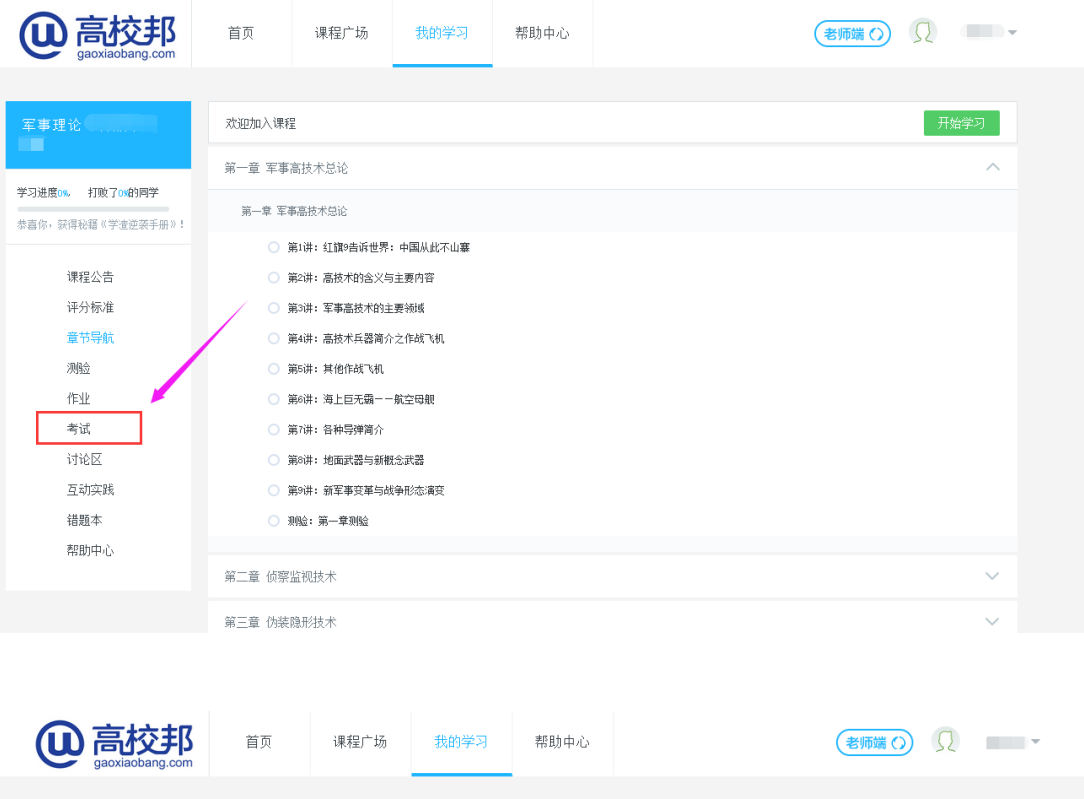

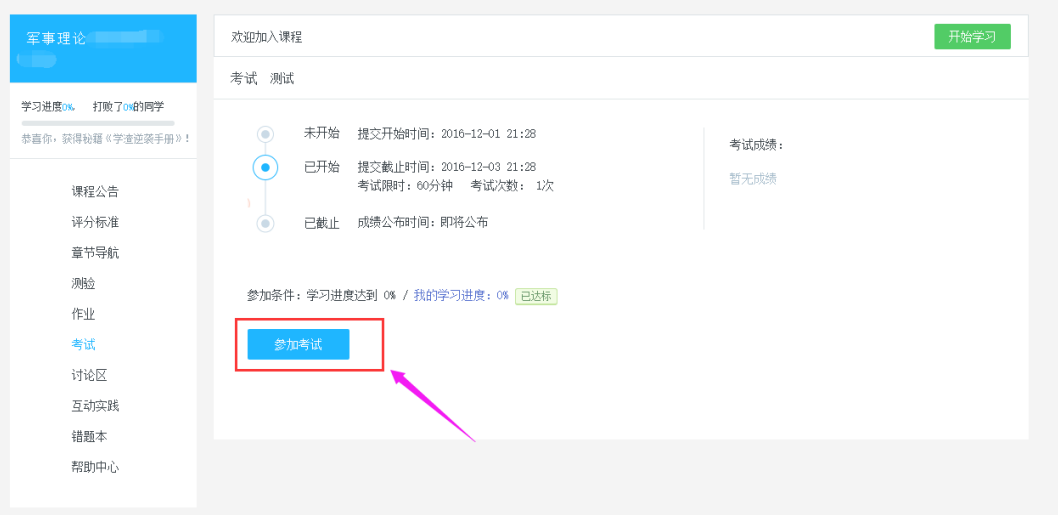

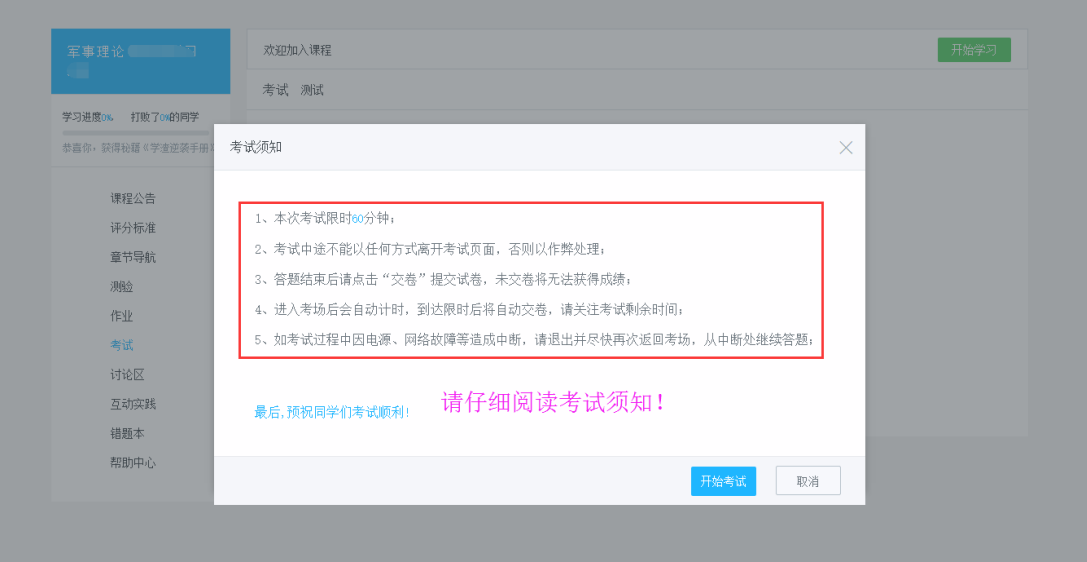

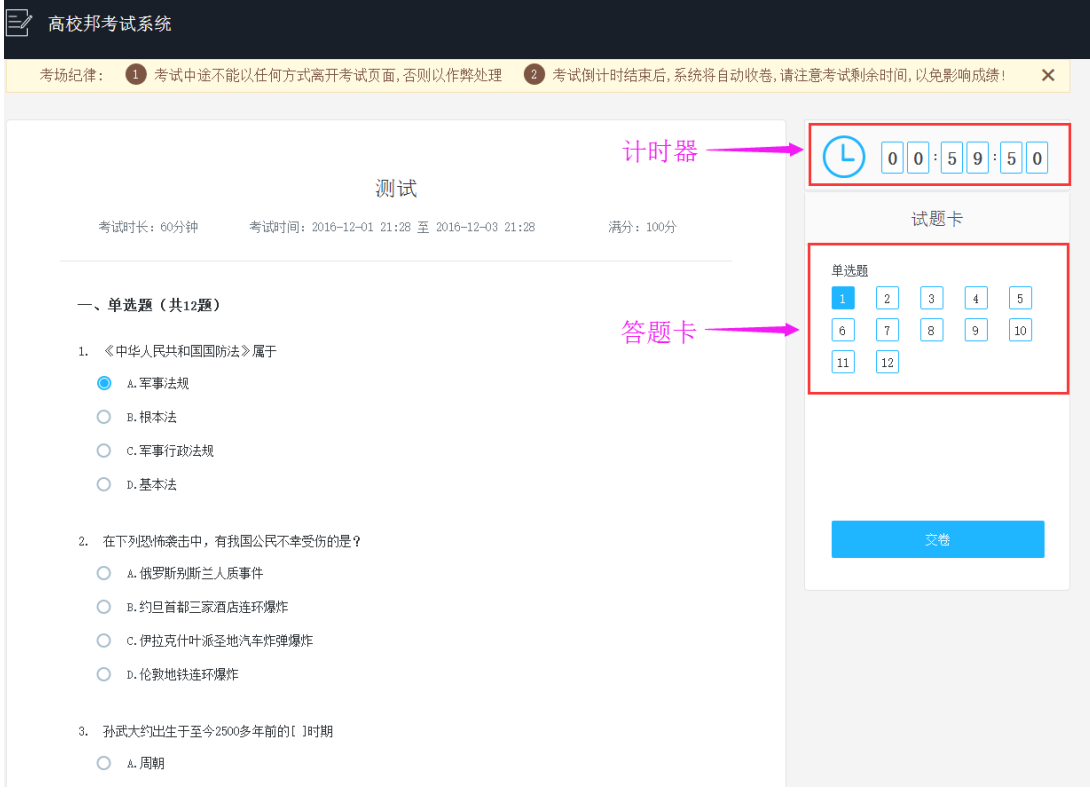

## 4. 考试成绩查询

点击考试后,在页面的右边,可以查看成绩

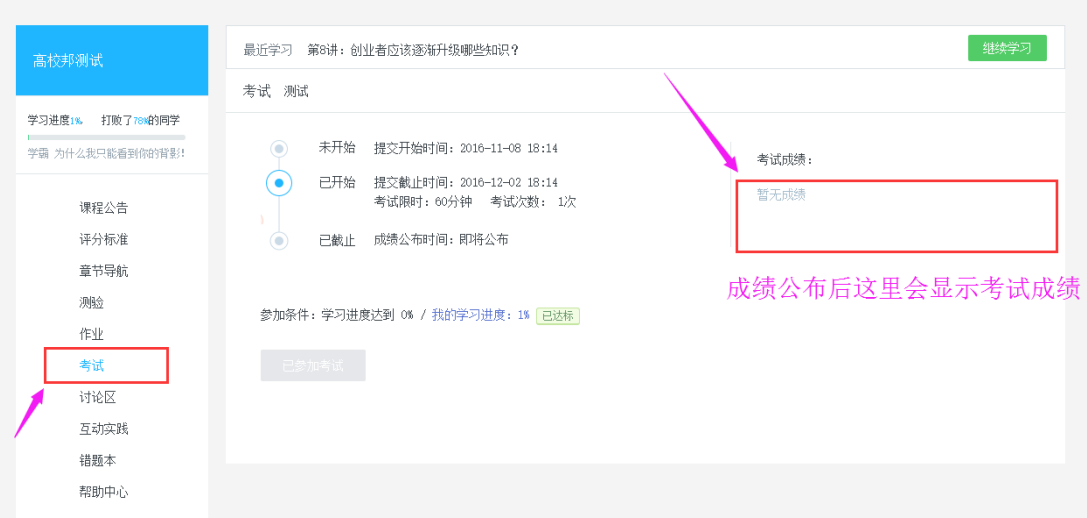

5. 注意事项:

①考试中途不能以任何方式离开考试页面,否则以作弊处理,系统 将自动交卷;

② 答题结束后请点击"交卷"提交试卷,未交卷将无法获得成绩;

③ 点击开始考试后会自动计时,到达限时后将自动交卷;